Նոր մենեջեր ավելանալու դեպքում առաջին հերթին SW-ում պետք է ստեղծել Оргструктура, Пользователи>> Пользователи ММ

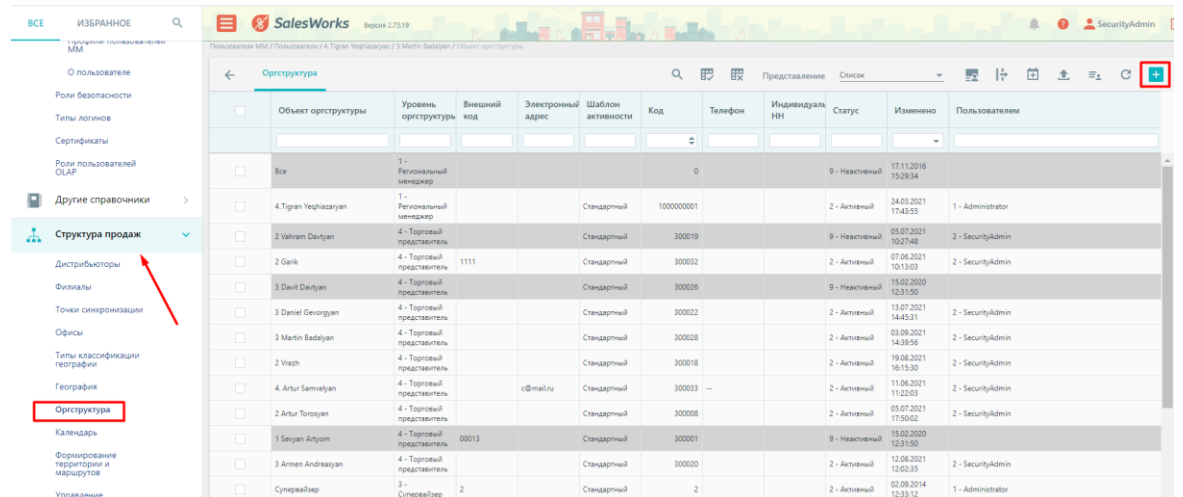

Структура продаж>> Оргструктура-ում ստեղծում ենք նոր մենեջերին՝

Պարտադիր լրացվող դաշտերն են՝

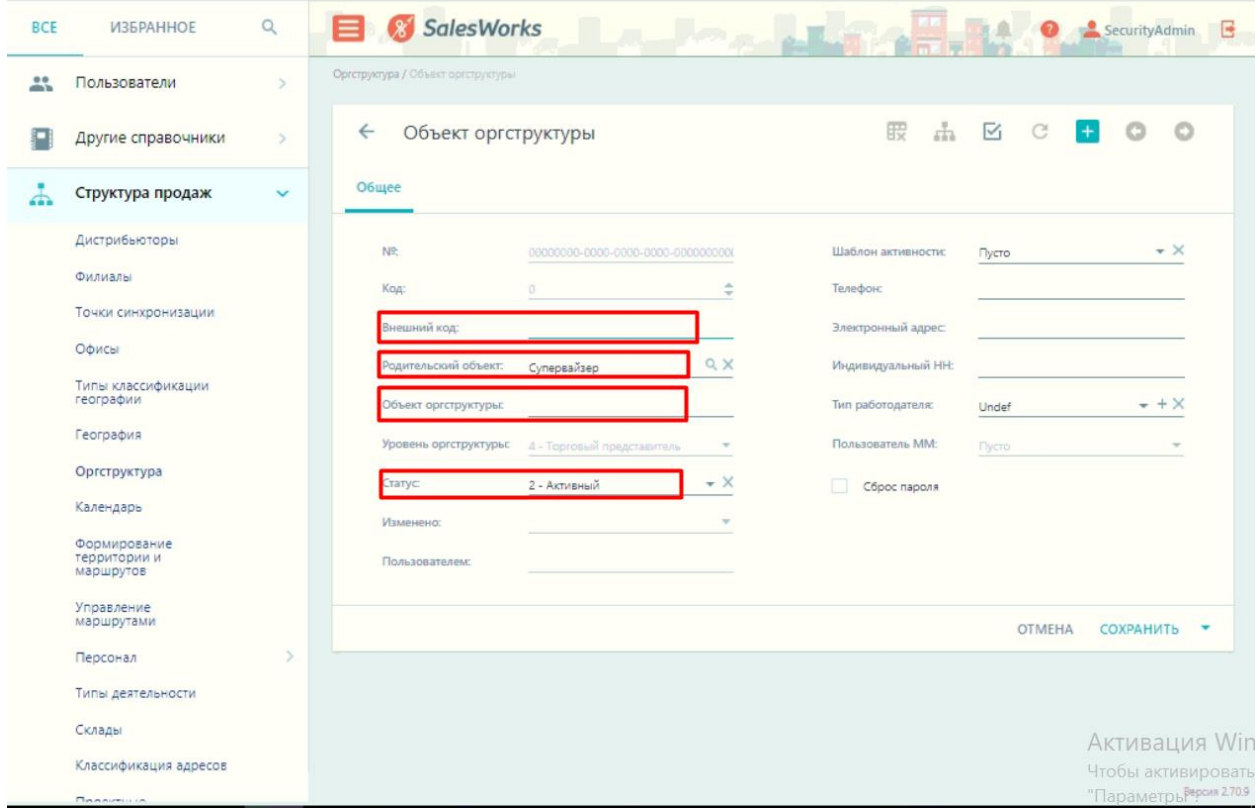

**1**․ **Внешный код-ը պետք է համապատասխան լինի 1c-ում ստեղծված մենեջերի կոդի հետ**

# **Родительский объект:** -Նշում ենք Супервайзер

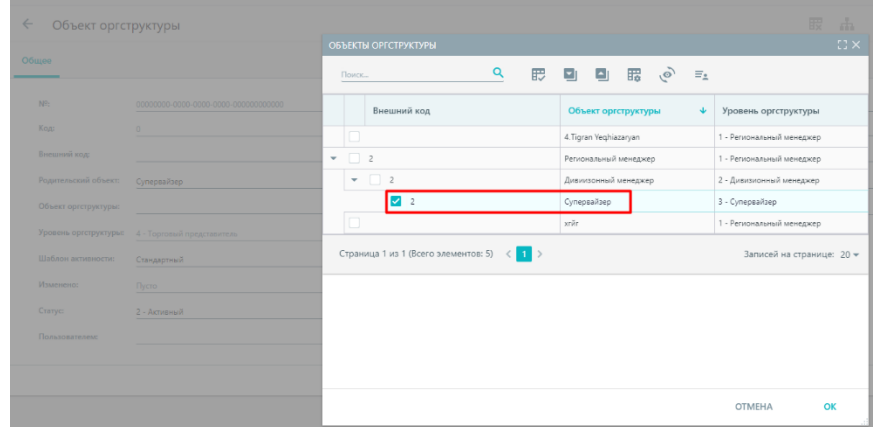

**Объект оргструктуры:- մենեջերի անուն, ազգանունը Шаблон активности-նշում ենք Стандартный Статус- նշում ենք активная ստատուսը**

## **Сахранить անելուց հետո պարտադիր է կցել 3 տվյալներ**

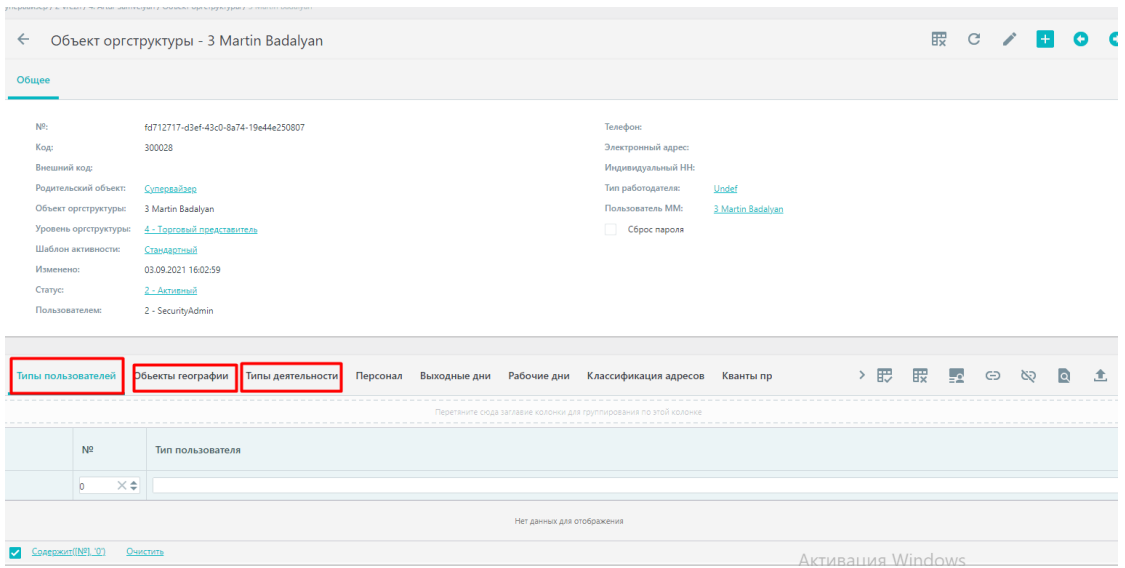

**Типы пользователей բաժնում կցում ենք 2-Торговый представитель**

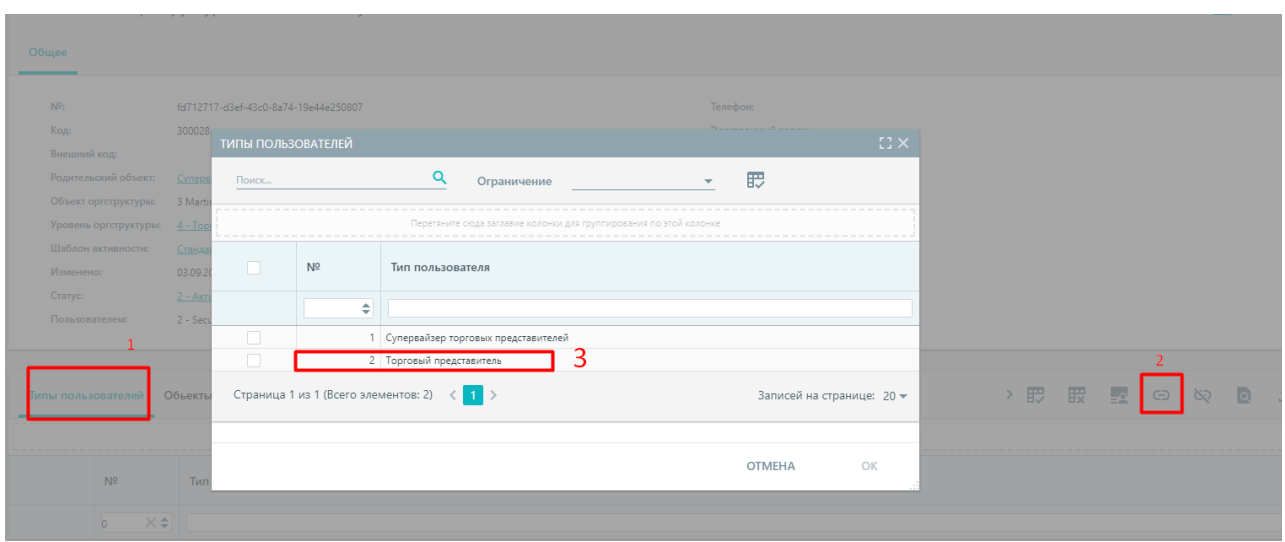

## **Обьекты географии բաժնում կցում ենք Армения/Армения**

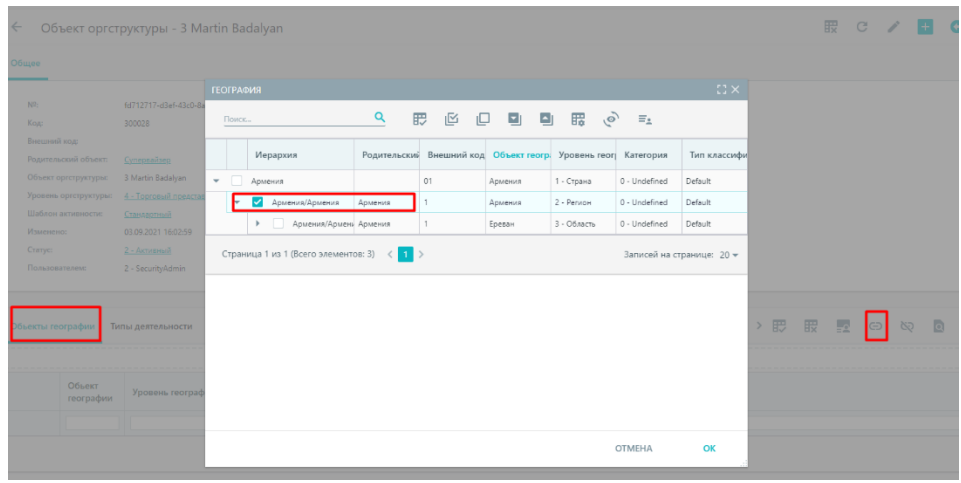

Типы деательности **բաժնում կցում ենք համապատասխան խումբը,որի ապրանքները պետք է երևան մենեջերի մոտ**

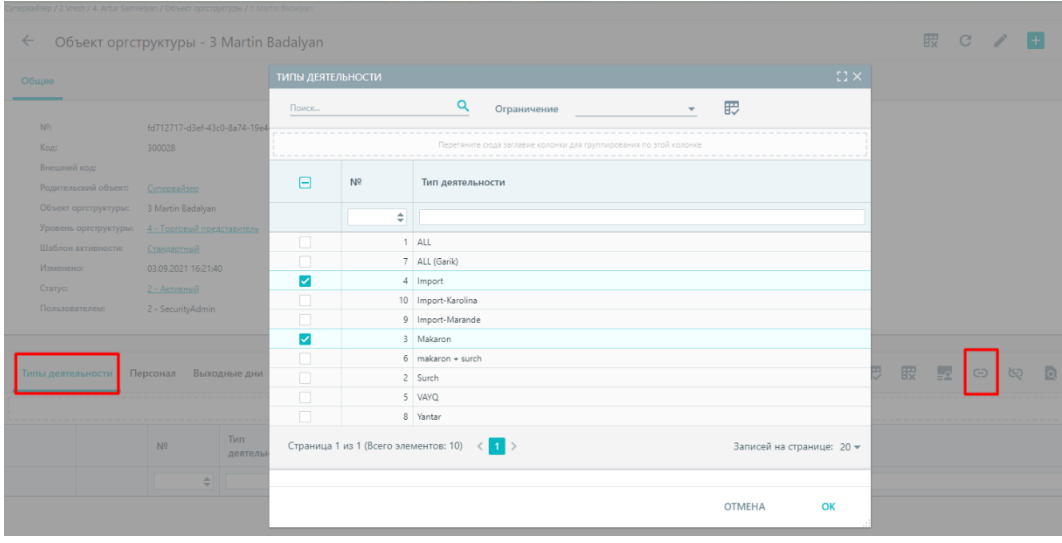

ՀԵտո տվյալ մենեջերի համար ստեղծում ենք Пользователи ММ

#### BCE ИЗБРАННОЕ  $\alpha$ SalesWorks allega all'Indiana della  $\mathbf{m}$  $\overline{\mathbb{D}}$   $\overline{\mathbb{R}}$   $\eta$ 歴時出  $c$   $\boxed{H}$ **Noody** Officient of PIN KOJ ne floodwa 01.09.202 01.09.2021 4 - Toproeusi npe  $0$  - Oftenmall Default@cottle.1 Summers 2 Polis n Другие справочники

### Пользователи>> Пользователи ММ

**Объект оргструктуры:** -Նշում ենք մեր ստեղծած Оргструктура-ն

**Уровень оргструктуры-** Նշում ենք Супервайзер

```
Точка синхронизации-նշում ենք ընկերությունը
Профиль пользователя-ում նշում ենք մենեջերի доступ-ների профиль-ը
```
Իսկ կոդը լրացնելու համար սքրինշոթի 1 կոճակով գեներացնում ենք կոդը,որը լրացվում է PIN код դաշտում,սեղմում ենք сохранить,նոր տվյալ կոդը հավաքում ենք մենեջերի պոկետում։

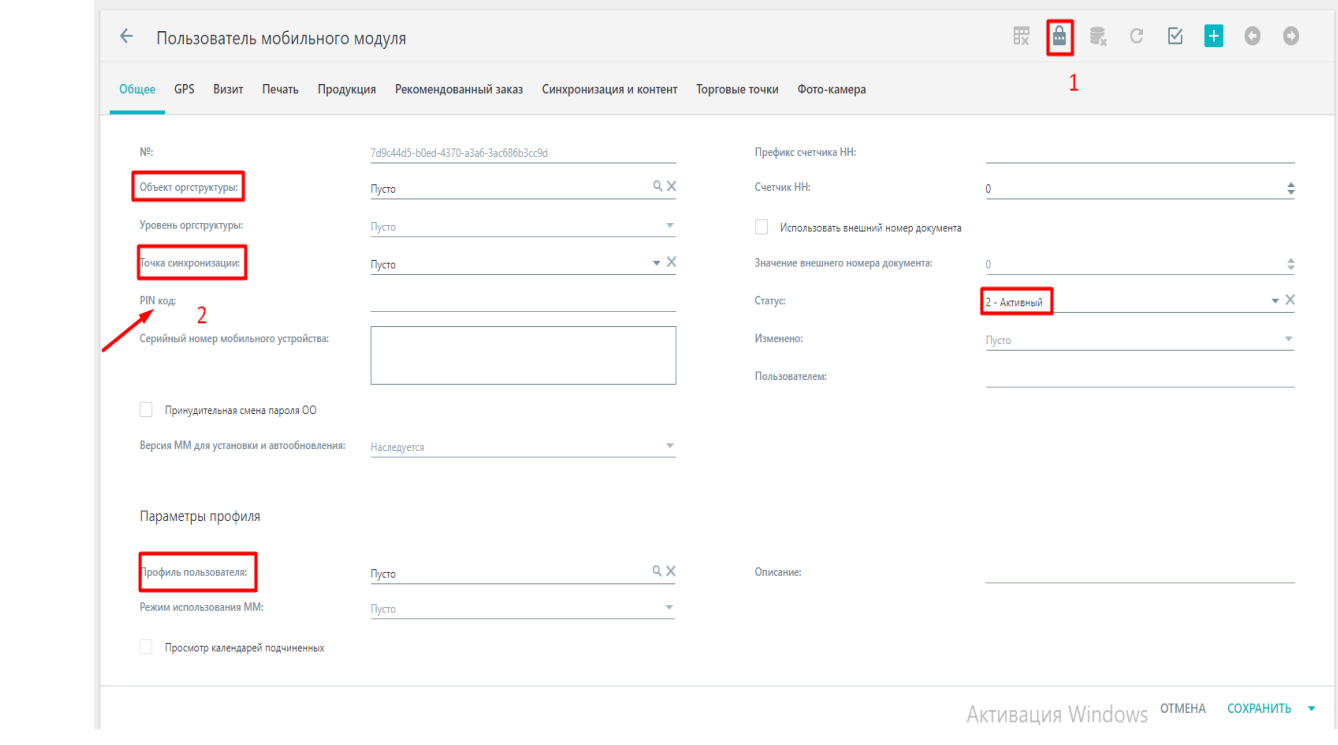